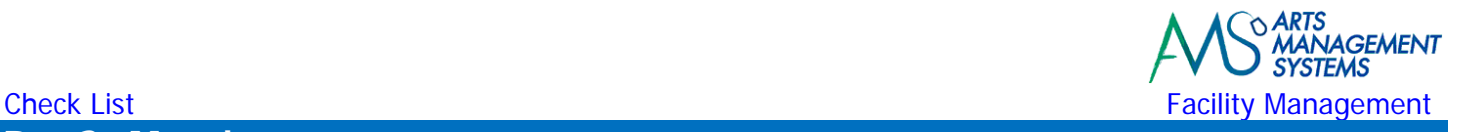

# **Day 3 ‐ Morning**

## **Install Updated Database (if required)**

- □ Install updated/data imported database
- □ Review any imported data for verification of accuracy

#### **Review of Prior Topics**

- Calendar Views
- □ Creating a Calendar Filter

#### **Vacation/Holidays and Background Tasks**

- □ Adding Statutory holidays to the calendar
- $\Box$  Items going on all day long, that you want people just to know about
- **Employee Vacation days**

#### **Moving the Start Date of a Project**

- D Project dependent tasks
- Gantt dependent tasks
- **Manually moving tasks**

#### **Calendar Views**

- □ Multiple Calendar Views at one time
- $\Box$  Variations of the calendar default views

#### **Task Management**

- General Overview
- □ Attaching Events to a task
	- o Searching for Events & Performances
- □ Attaching Resources to the task
	- o Creating Resources as required
- □ Review the Calendar display Show by Resource, from the Resource Point-Of-View
- □ Review the Calendar display Show by Venue, from the Venue Point-Of-View
- Review the Calendar display Show by Employee, from the Employee Point-Of-View
- $\Box$  Setting Alarms for reminder of important tasks

#### **Break Time**

#### **Personnel/Staff/Employees/Volunteers/Participants**

- D Personnel versus Participants
- □ Complete entering Participants/Staff
- Add Volunteers

#### **Patron Management**

- □ Finding Existing Patrons
- $\Box$  Tricks for searching different ways for patrons
- Different Patron Icons
- □ Changing displayed columns, re-ordering the displayed columns
- □ Editing Existing Patrons
- □ Creating New Patrons (multiple address and contact numbers)

#### **Personnel Management**

□ Adding a desired position to personnel

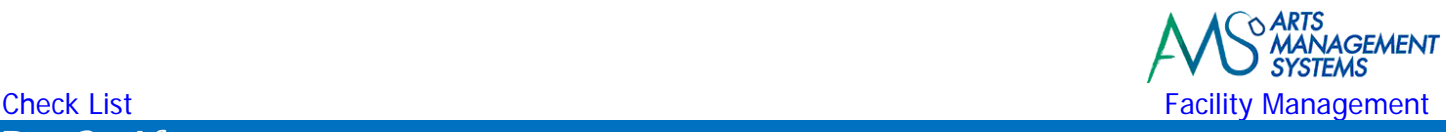

## **Day 3 ‐ Afternoon**

#### **Personnel Management (Continued)**

- $\Box$  Setting up new positions/job functions that are allowed to be assigned to personnel
- $\Box$  Defining duration hours (before, after, during) for those positions
- $\Box$  Defining billing rates/costs and G/L accounts for those positions
- $\Box$  Return back and assign the new positions/job functions to personnel

## **Task Management (Continued)**

□ Return to the previously created tasks and assign personnel positions

#### **Personnel Management (Continued)**

- □ Return to the Personnel Window and see the history list being updated
- $\Box$  Edit tasks assigned to the Personnel via the Tasks tab

## **Practice/Workshop Time**

- D Practice locating patrons
- □ Update the skill sets for your own personnel record and then other employees
- □ Start updating your tasks with Resources and personnel assignment

#### **Employee Management**

- $\Box$  Limiting the access to the new employees only to Facility Management & Personnel Windows
- □ Update security to only include personnel management, versus marketing information
- $\Box$  Excluding box office module, donation module, and other non-required modules
- $\Box$  Providing view only access versus insert, edit, or delete privileges
- $\Box$  Providing access to personnel to only print reports

## **Break Time**

#### **Project & Task (Continued)**

- □ Create 2 new tasks in the future, not assigned to a project or personnel
- □ Create a new project
- □ Click on the tasks tab
- □ Take the tasks and drag it onto the list to associate it with a Project
- □ Back to the question: Project or Task; Chicken or Egg
- □ Adding new tasks within the Projects task list

#### **Gantt Chart**

Sounds really technical doesn't it?

- Review the Gantt Chart window
- □ Changing of views
- $\Box$  Moving tasks within the Gantt Chart view
- □ Editing tasks via the Gantt Chart view
- □ Adding tasks via the Gantt Chart view
- $\Box$  Linking Tasks with dependencies/relationships
- □ Adding Suspensions to tasks
- □ Adding Split-Times to tasks

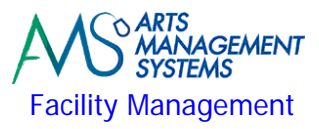

## **Check List** Facility Management **Data Exporting/Importing**

Review if there is any data to be imported (volunteers, positions, resources, projects, tasks, etc.)

## **Data Exporting (IT Department)**

Finalize export for Projects, Volunteers, Positions, Resources, Inventory, Personnel Activities, Billing Rates, etc.

#### **Practice/Workshop Time**

Go play with what you have learned and keep updating your projects

## **Day 3 – Homework**

### **Data Importing (Arts Management)**

If data has been provided to import:

□ Finalize import for Resources, Inventory, Personnel Activities, Billing Rates, etc.

### **Facility Manager**

If no data is going to be imported tonight:

- □ Complete the setup of Employees to access Theatre Manager and assigning the required security access privileges.
- $\Box$  Continue to setup Resources and Inventory used within the facility.
- □ Continue to setup Personnel and assigning Personnel Positions/Job Functions.
- □ Continue to setup code table values associated with the Facility Management module.